## 打开查询

打开查询是指打开电子表格依赖的查询或透视分析,查看数据等相关信息。此功能一般[和定位数据集](https://history.wiki.smartbi.com.cn/pages/viewpage.action?pageId=35750627)一起使用。 功能入口: 在数据集面板界面,选中查询或透视分析,右键选择 打开 选项, 如下图:

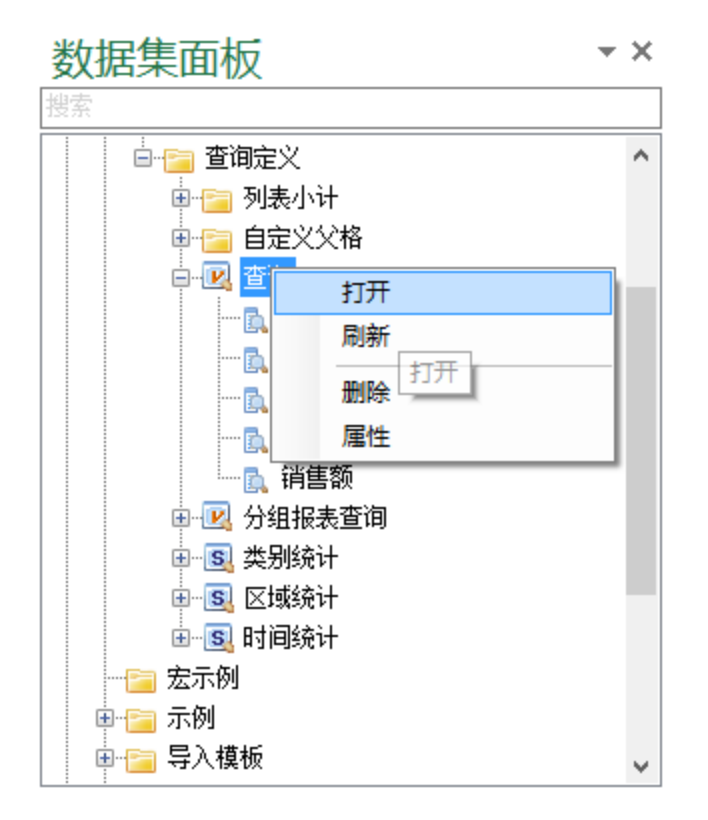

则会弹出查询或透视分析相关信息窗口,在此窗口可以进行编辑查询、预览数据等操作。

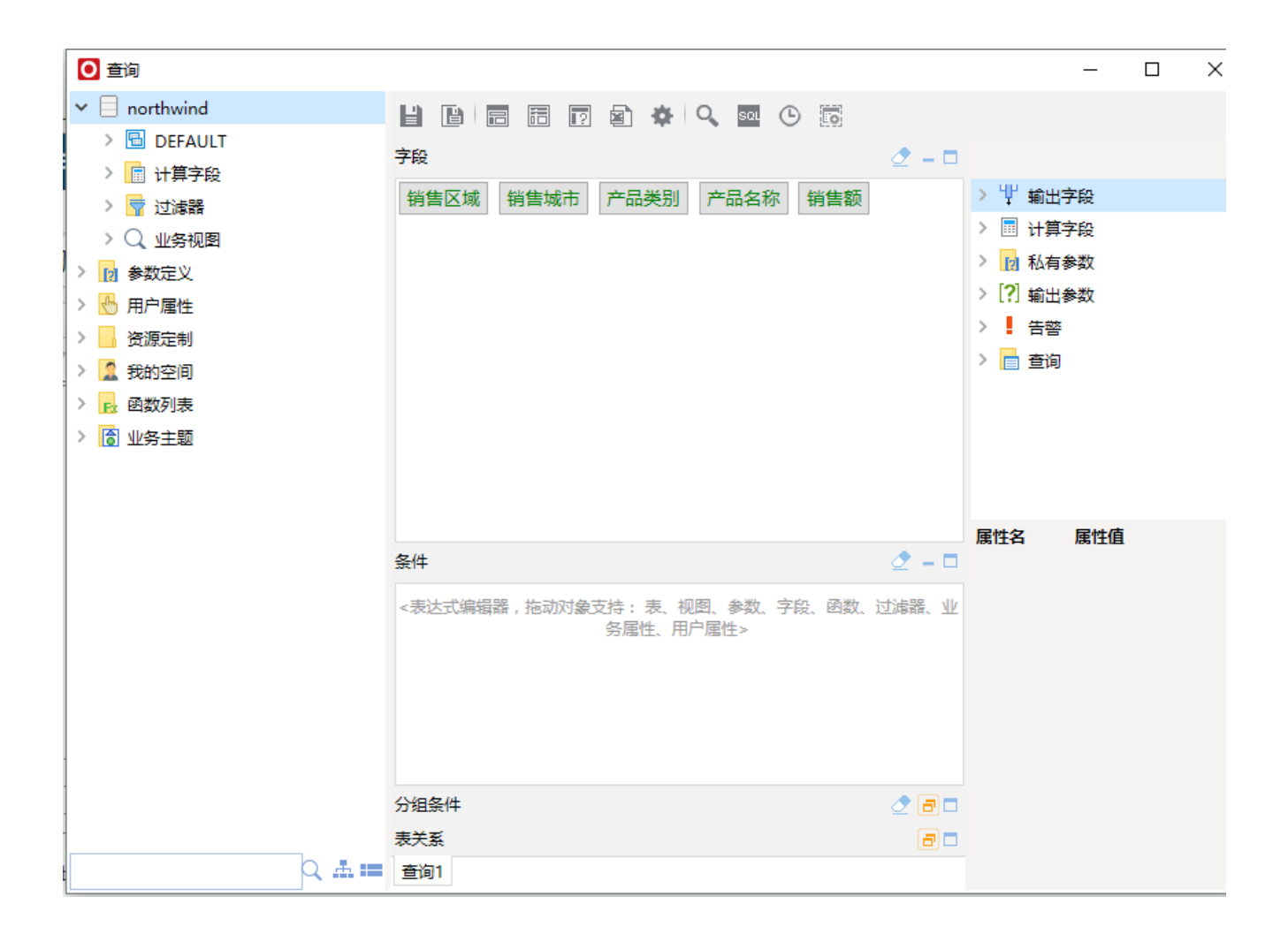